# ليكشت حاتفم 6500/6000 ةزافح ةدام يف nat لاثم ſ

## المحتويات

[المقدمة](#page-0-0) [المتطلبات الأساسية](#page-0-1) [المتطلبات](#page-0-2) [المكونات المستخدمة](#page-0-3) [المنتجات ذات الصلة](#page-1-0) [الاصطلاحات](#page-1-1) [التكوين](#page-1-2) [الرسم التخطيطي للشبكة](#page-1-3) [تكوينات IOS من Cisco](#page-1-4) [تكوينات CatOS](#page-3-0) [التحقق من الصحة](#page-4-0) [استكشاف الأخطاء وإصلاحها](#page-4-1) [أوامر استكشاف الأخطاء وإصلاحها](#page-4-2) [الأوامر ذات الصلة](#page-5-0) [معلومات ذات صلة](#page-5-1)

### <span id="page-0-0"></span>المقدمة

يشرح هذا وثيقة كيف أن يشكل شبكة عنوان ترجمة (NAT (على cisco مادة حفازة 6000/6500 sery مفتاح.

### <span id="page-0-1"></span>المتطلبات الأساسية

#### <span id="page-0-2"></span>المتطلبات

تأكد من استيفاء المتطلبات التالية قبل أن تحاول إجراء هذا التكوين:

- معرفة كيفية عمل NAT.راجع [كيفية عمل NAT](//www.cisco.com/en/US/tech/tk648/tk361/technologies_tech_note09186a0080094831.shtml) للحصول على مزيد من المعلومات.
- اعتاد مع الأمر ان يستعمل in order to شكلت NAT على مسحاج تخديد.احلت ل كثير معلومة على الأمر، <u>[يشكل](//www.cisco.com/en/US/tech/tk648/tk361/technologies_tech_note09186a0080094e77.shtml)</u> [شبكة عنوان ترجمة: يحصل يبدأ](//www.cisco.com/en/US/tech/tk648/tk361/technologies_tech_note09186a0080094e77.shtml).

#### <span id="page-0-3"></span>المكونات المستخدمة

أسست المعلومة في هذا وثيقة على ال cisco مادة حفازة 6500 sery مفتاح مع مشرف محرك 720 أن يركض IOS cisco ®برمجية إطلاق 12.2(18)6SXD وال cisco مادة حفازة 6500 sery مفتاح مع مشرف محرك ii أن يركض CatOS برمجية إطلاق 8.4(4).

تم إنشاء المعلومات الواردة في هذا المستند من الأجهزة الموجودة في بيئة معملية خاصة. بدأت جميع الأجهزة المُستخدمة في هذا المستند بتكوين ممسوح (افتراضي). إذا كانت شبكتك مباشرة، فتأكد من فهمك للتأثير المحتمل لأي أمر.

#### <span id="page-1-0"></span>المنتجات ذات الصلة

هذا تشكيل يستطيع أيضا كنت استعملت مع cisco مادة حفازة 6000 sery مفتاح.

#### <span id="page-1-1"></span>الاصطلاحات

راجع [اصطلاحات تلميحات Cisco التقنية للحصول على مزيد من المعلومات حول اصطلاحات المستندات.](//www.cisco.com/en/US/tech/tk801/tk36/technologies_tech_note09186a0080121ac5.shtml)

### <span id="page-1-2"></span>التكوين

في هذا القسم، تُقدّم لك معلومات تكوين الميزات الموضحة في هذا المستند.

ملاحظة: أستخدم [أداة بحث الأوامر](//tools.cisco.com/Support/CLILookup/cltSearchAction.do) (للعملاء [المسجلين](//tools.cisco.com/RPF/register/register.do) فقط) للحصول على مزيد من المعلومات حول الأوامر المستخدمة في هذا القسم.

#### <span id="page-1-3"></span>الرسم التخطيطي للشبكة

يستخدم هذا المستند إعداد الشبكة التالي:

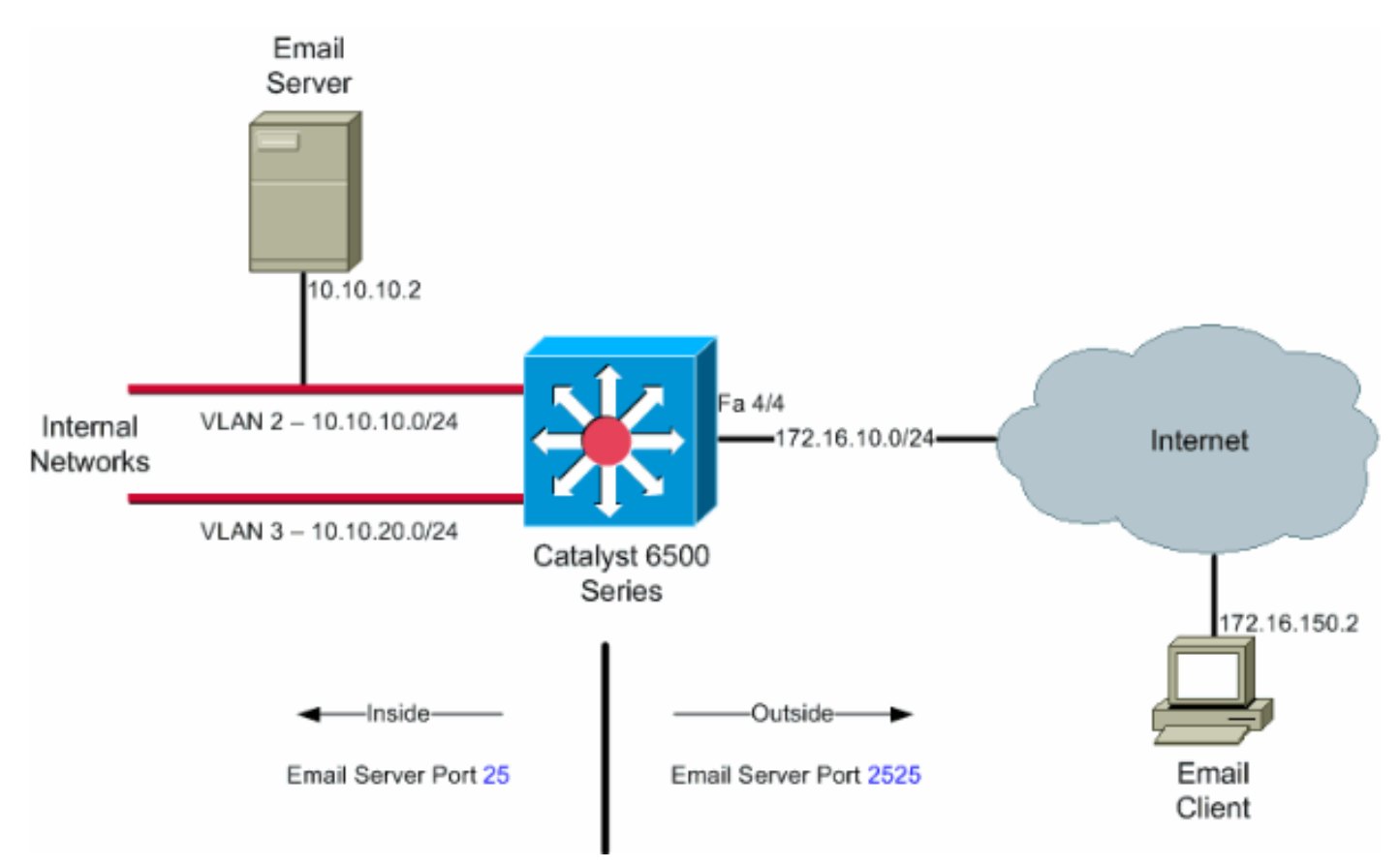

ملاحظة: ال ip ليس يخاطب خطة يستعمل في هذا تشكيل قانونيا routable على الإنترنت. وهي عناوين1918 RFC التي تم استخدامها في بيئة مختبرية.

<span id="page-1-4"></span>تكوينات IOS من Cisco

في مثال التكوين هذا، تم تكوين NAT للتحميل الزائد على عنوان IP للواجهة 4/4 FastEthernet. هذا يعني أنه يمكن ترجمة أكثر من عنوان محلي داخلي بشكل ديناميكي إلى نفس العنوان العام. في هذه الحالة، يكون العنوان المعين للواجهة 4/4 FastEthernet.

وبالإضافة إلى ذلك، يتم تكوين NAT بشكل ثابت حتى تتم ترجمة الحزم التي يتم الحصول عليها من العنوان المحلي 10.10.10.2 مع منفذ TCP رقم 25 (SMTP (إلى واجهة منفذ TCP لعنوان IP رقم .4/4 بما أن هذا إدخال NAT ساكن إستاتيكي، فيمكن لعملاء البريد الإلكتروني على الخارج إنشاء حزم SMTP إلى العنوان العام .172.16.10.64 تم إختيار المنفذ الخارجي ليكون رقم 2525 لمنع أي هجمات لرفض الخدمة.

#### مادة حفازة 6500 في أسلوب أهلي طبيعي 6509sup720#**show running-config** ...Building configuration Current configuration : 7524 bytes ! version 12.2 service timestamps debug datetime service timestamps log datetime msec localtime service password-encryption service counters max age 10 ! hostname 6509sup720 ! boot system sup-bootflash:s72033-psv-mz.122-18.SXD6.bin username maui-nas-05 password cisco! ! no ip domain-lookup ! no mls flow ip no mls flow ipv6 spanning-tree mode pvst ! redundancy mode sso main-cpu ! ! interface FastEthernet4/4 ip address 172.16.10.64 255.255.255.0 ip nat outside *Defines interface FastEthernet 4/4 with an IP ---! address and as a !--- NAT outside interface.* ! interface Vlan2 ip address 10.10.10.1 255.255.255.0 ip nat inside *!--- Defines interface VLAN 2 with an IP address and as a NAT inside !--- interface.* ! interface Vlan3 ip address 10.10.20.1 255.255.255.0 ip nat inside *!--- Defines interface VLAN 3 with an IP address and as a NAT inside !--- interface.* ! **ip nat inside source list 100 interface FastEthernet 4/4 overload** *Specifies the translation for inside workstations ---! and !--- servers to access the outside world.* **ip nat inside source static tcp 10.10.10.2 25 interface FastEthernet 4/4 2525** *Specifies the static mapping for the outside email ---! clients !--- to access the inside email server. !--- Refer to [ip nat inside source](//www.cisco.com/en/US/docs/ios/12_3/ipaddr/command/reference/ip1_i2g.html#wp1079180) for more details !--- on the command.* ! ! ip classless no ip http server ! *!--- ACL 100 permits only the desired traffic for translation.* **access-list 100 permit ip 10.10.10.0 0.0.0.255 any**

```
access-list 100 permit ip 10.10.20.0 0.0.0.255 any
                                                   !
                                         line con 0
                               transport input none
                                       line vty 0 4
                                                   !
                                                 end
```
### <span id="page-3-0"></span>تكوينات CatOS

بالنسبة للمحولات التي تعمل في الوضع المختلط، يلزمك أولا تكوين شبكات VLAN على المشرف ثم تطبيق تكوين NAT على MSFC. بدلا من وجود واجهة منفذ خارجي، يلزمك تكوين شبكة VLAN للواجهة نظرا لأنه، في الوضع المختلط، لا يمكنك تحديد عناوين IP لمنفذ معين.

```
مادة حفازة 6500 في أسلوب هجين تشكيل على المشرف (مفتاح
                                                   معالج)
         Configure VLAN 2, VLAN 3 and VLAN 4 on the ---!
 Supervisor. !--- Add VLAN 2. Catalyst6500> (enable) set
 vlan 2 VLAN 2 configuration successful !--- Add VLAN 3.
 Catalyst6500> (enable) set vlan 3 VLAN 3 configuration
 successful !--- Add VLAN 4. Catalyst6500> (enable) set
 vlan 4 VLAN 4 configuration successful !--- Assign port
  fa4/4 to VLAN 4. Catalyst6500> (enable) set vlan 4 4/4
VLAN 4 modified. VLAN 1 modified. VLAN Mod/Ports ---- --
      (--------------------- 4 4/4 Catalyst6500> (enable
مادة حفازة 6500 في أسلوب هجين تشكيل على ال MSFC) توجيه
                                                   معالج)
                                 MSFC#show running-config
                                ...Building configuration
                      Current configuration : 1024 bytes
                                                        !
                                             version 12.1
                                           no service pad
                         service timestamps debug uptime
                           service timestamps log uptime
                          no service password-encryption
                                                        !
                                          hostname Router
                                                        !
     boot system flash bootflash:c6msfc2-jk2o3sv-mz.121-
                                                26.E1.bin
                                                        !
                                           ip subnet-zero
                                                        !
                                                        !
                                                        !
                                      ip ssh time-out 120
                         ip ssh authentication-retries 3
                                               redundancy
                                       high-availability 
                                      single-router-mode 
                                                        !
                                                        !
                                                        !
                                                        !
```

```
!
                                         interface Vlan2
                    ip address 10.10.10.1 255.255.255.0 
                                          ip nat inside 
Defines interface VLAN 2 with an IP address and as ---!
       a NAT inside !--- interface. ! interface Vlan3 ip
     address 10.10.20.1 255.255.255.0 ip nat inside !---
Defines interface VLAN 3 with an IP address and as a NAT
     inside !--- interface. ! interface Vlan4 ip address
  172.16.10.64 255.255.255.0 ip nat outside !--- Defines
interface VLAN 4 with an IP address and as a NAT outside
         !--- interface. ! ip nat inside source list 100
                                interface Vlan4 overload
  Specifies the translation for inside workstations ---!
   and !--- servers to access the outside world. ip nat
 inside source static tcp 10.10.10.2 25 interface Vlan4
                                                     2525
Specifies the static mapping for the outside email ---!
      clients !--- to access the inside email server. ip
classless no ip http server ! access-list 100 permit ip
                                10.10.10.0 0.0.0.255 any
     access-list 100 permit ip 10.10.20.0 0.0.0.255 any
       ACL 100 permits only the desired traffic for ---!
   translation. ! ! line con 0 line vty 0 4 no login ! !
                                                      end
```
### <span id="page-4-0"></span>التحقق من الصحة

استخدم هذا القسم لتأكيد عمل التكوين بشكل صحيح.

تدعم [أداة مترجم الإخراج](https://www.cisco.com/cgi-bin/Support/OutputInterpreter/home.pl) (للعملاءالمسجلين فقط) بعض أوامر show. استعملت ال OIT أن يشاهد تحليل من عرض أمر إنتاج

> **• عرض ip nat ترجمة—**يعرض ترجمات NAT النشطة. Cat6k#**show ip nat translations** Pro Inside global Inside local Outside local Outside global tcp 172.16.10.64:2525 10.10.10.2:25 • show ip access-list— يعرض محتويات جميع قوائم الوصول إلى IP الحالية. Cat6k#**show ip access-lists** Extended IP access list 100 (permit ip 10.10.10.0 0.0.0.255 any (32 matches (permit ip 10.10.20.0 0.0.0.255 any (22 matches deny ip any any

> > .nat إحصائيات يعرض—إحصائيات show ip nat ●

### <span id="page-4-1"></span>استكشاف الأخطاء وإصلاحها

يوفر هذا القسم معلومات يمكنك استخدامها لاستكشاف أخطاء التكوين وإصلاحها.

<span id="page-4-2"></span>أوامر استكشاف الأخطاء وإصلاحها

تدعم <u>[أداة مترجم الإخراج \(](https://www.cisco.com/cgi-bin/Support/OutputInterpreter/home.pl)[للعملاءالمسجلين فقط\) بعض أوامر](//tools.cisco.com/RPF/register/register.do)</u> show. استخدم أداة مترجم الإخراج (OIT) لعرض تحليل مُخرَج الأمر show .

ملاحظة: ارجع إلى [معلومات مهمة حول أوامر التصحيح](//www.cisco.com/en/US/tech/tk801/tk379/technologies_tech_note09186a008017874c.shtml) قبل إستخدام أوامر debug.

• debug ip nat— يعرض معلومات حول حزم IP التي تتم ترجمتها بواسطة ميزة IP nat. Cat6k#**debug ip nat** IP NAT debugging is on  $\#C$ at 6k  $[Mar 1 01:40:47.692 CF: NAT: s=10.10.10.2->172.16.10.4, d=172.16.150.2 [80*]$ [Mar 1 01:40:47.720 CET: NAT\*: s=172.16.150.2, d=172.16.10.4->10.10.10.2 [80\*  $\text{Mar}$  1 01:40:47.720 CET:  $\text{NAT}^*$ :  $s=10.10.20.2$ ->172.16.10.4, d=172.16.150.2  $\text{B1}^*$ [Mar 1 01:40:47.748 CET: NAT\*: s=172.16.150.2, d=172.16.10.4->10.10.20.2 [81\* [Mar 1 01:40:47.748 CET: NAT\*: s=10.10.10.2->172.16.10.4, d=172.16.150.2 [82\* [Mar 1 01:40:47.784 CET: NAT\*: s=172.16.150.2, d=172.16.10.4->10.10.10.2 [82\* [Mar 1 01:40:47.784 CET: NAT\*: s=10.10.20.2->172.16.10.4, d=172.16.150.2 [83\* [Mar 1 01:40:47.836 CET: NAT\*: s=172.16.150.2, d=172.16.10.4->10.10.20.2 [83\* [Mar 1 01:40:47.836 CET: NAT\*: s=10.10.10.2->172.16.10.4, d=172.16.150.2 [84\* [Mar 1 01:40:47.884 CET: NAT\*: s=172.16.150.2, d=172.16.10.4->10.10.10.2 [84\*

#### • **مسح ترجمة ip nat \*—** مسح ترجمات ترجمة عنوان الشبكة **الديناميكي** (NAT) من جدول الترجمة.

#### <span id="page-5-0"></span>الأوامر ذات الصلة

- nat ip —يعين أن حركة المرور التي تنشأ من أو موجهة للواجهة تخضع ل NAT.
	- nat ip داخل غاية— يمكن nat من الداخل غاية عنوان.
	- ip nat د**اخل مصدر—** يمكن nat من الداخل مصدر عنوان.
	- nat ip مصدر خارجي— يمكن nat من المصدر الخارجي عنوان.

### <span id="page-5-1"></span>معلومات ذات صلة

- [مصفوفة دعم محول Catalyst لترجمة عنوان الشبكة](//www.cisco.com/en/US/tech/tk648/tk361/technologies_tech_note09186a008011c629.shtml?referring_site=bodynav)
	- <u>صفحة دعم ترجمة عناوين الشبكة (NAT)</u>
- [Cisco Catalyst 6500 Series Switches المحولات](//www.cisco.com/en/US/products/hw/switches/ps708/tsd_products_support_series_home.html?referring_site=bodynav)
	- <u>دعم منتجات الشبكات المحلية (LAN)</u>
		- [دعم تقنية تحويل شبكات LAN](//www.cisco.com/web/psa/technologies/tsd_technology_support_technology_information.html?c=268435696&referring_site=bodynav)
	- [الدعم التقني والمستندات Systems Cisco](//www.cisco.com/cisco/web/support/index.html?referring_site=bodynav)

ةمجرتلا هذه لوح

ةي الآلال تاين تان تان تان ان الماساب دنت الأمانية عام الثانية التالية تم ملابات أولان أعيمته من معت $\cup$  معدد عامل من من ميدة تاريما $\cup$ والم ميدين في عيمرية أن على مي امك ققيقا الأفال المعان المعالم في الأقال في الأفاق التي توكير المالم الما Cisco يلخت .فرتحم مجرتم اهمدقي يتلا ةيفارتحالا ةمجرتلا عم لاحلا وه ىل| اًمئاد عوجرلاب يصوُتو تامجرتلl مذه ققد نع امتيلوئسم Systems ارامستناه انالانهاني إنهاني للسابلة طربة متوقيا.